Документ подписан простой электронной подписью Информация о владельце: ФИО: Локтионова Оксана Геннадьевна Должность: проректор по учебной работе Дата подписания: 10.11.2023 03:12:02 Уникальный программный ключ:

# **МИНОБРНАУКИ РОССИИ**

Федеральное государственное бюджетное 0b817ca911e6668abb13a5d426d79e5f1c11eabbf73e943df4a4851fda56d089\_\_\_\_\_\_\_\_\_\_\_\_\_\_\_\_\_ «Юго-Западный государственный университет» (ЮЗГУ)

# Кафедра биомедицинской инженерии

УТВЕРЖИАЮ Проректор но учебной работе О.Г. Локтионова  $2017r$ 

# **МЕТОДЫ ОБРАБОТКИ МЕДИКО-БИОЛОГИЧЕСКИХ СИГНАЛОВ И ДАННЫХ**

Методические указания к самостоятельной работе по дисциплине «Методы обработки биомедицинских сигналов и данных» для студентов направления подготовки 12.03.04 «Биотехнические системы и технологии»

Курск 2017

#### Составители: С.А. Филист

### Рецензент Доктор технических наук, профессор Р.А. Томакова

**Методы обработки медико-биологических сигналов и данных**: методические указания к самостоятельной работе / Юго-Зап. гос. ун-т; сост.: С.А. Филист. Курск, 2017. 21 с.

Предназначено для студентов направления подготовки 12.03.04 «Биотехнические системы и технологии» по дисциплине «Методы обработки биомедицинских сигналов и данных». Может быть использована аспирантами, обучающимися по направленностям 05.13.01 – Системный анализ, управление и обработка информации и 05.11.17 – Приборы, системы и изделия медицинского назначения.

Текст печатается в авторской редакции

Подписано в печать . Формат  $60 \times 84$  1/16. Бумага офсетная. Усл. печ. л. 1,2. Уч.-изд. л. 1,1. Тираж 100 экз. Заказ . Юго-Западный государственный университет. 305040, г. Курск, ул. 50 лет Октября, 94.

#### **Цель самостоятельной работы**

Изучить программно-аппаратные средства преобразования медико-биологических сигналов в цифровую форму, методы организации файлов данных, получить теоретические и практические навыки проектирования аналоговых интерфейсов и разработки их программного обеспечения, изучить методы сопряжения различных датчиков медико-биологических сигналов с микропроцессорами и микроЭВМ.

#### **1.Перечень модулей программного обеспечения, необходимых для самостоятельной работы**

Модульная структура программы WAVE показана на рисунке 1.

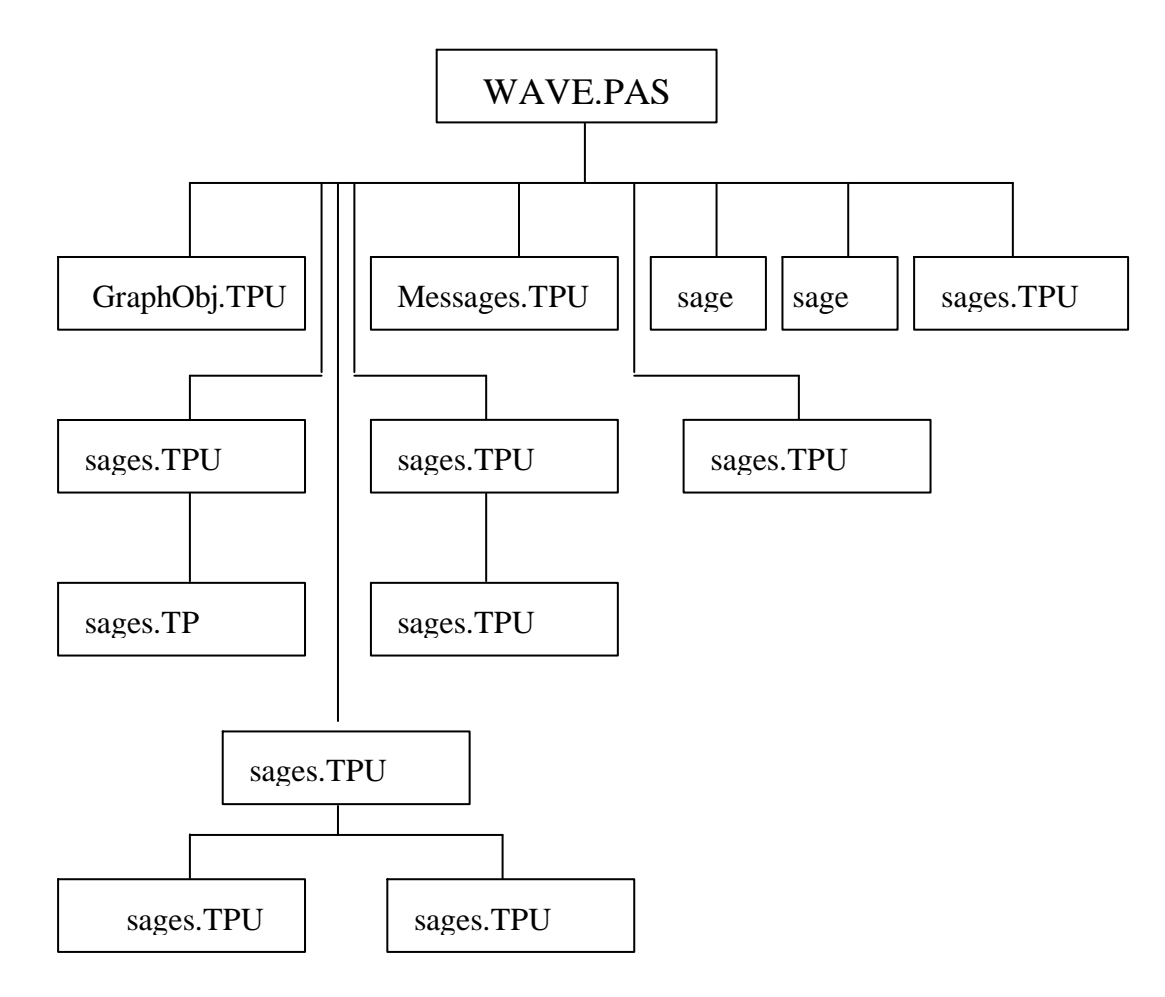

Рисунок 1 – Модульная структура программы WAVE  $\overline{1}$  M

### 2. Перечень технических средств, необходимых для самостоятельной работы

- 1) WAVE.PAS;
- 2) GrphObj.PAS;
- 3) GrphMenu.PAS;
- 4) GrphApp.PAS;
- 5) GrphWin.PAS;
- 6) Messages.PAS;
- 7) Supply.ASM.
- Компьютер, совместимый с IBM PC
- Аналоговый интерфейс

• Датчик медико-биологического сигнала ИЛИ имитатор медико-биологического сигнала

#### 3. Задание на самостоятельную работу

### 3.1. Изучение работы программы WAVE

**WAVE** Программа предназначена ЛЛЯ дискретизации низкочастотного сигнала (0...20 кГц), создание файлов данных определенной структуры, визуализации получаемых массивов данных и реализации некоторых простейших видов обработки получаемых данных. При работе с программой WAVE с адаптером предварительно типа **CGA** необходимо загрузить МОДУЛЬ FSU.COM.

При запуске программы WAVE на экране дисплея появляется горизонтальное меню, вид которого показан на рисунок 2.

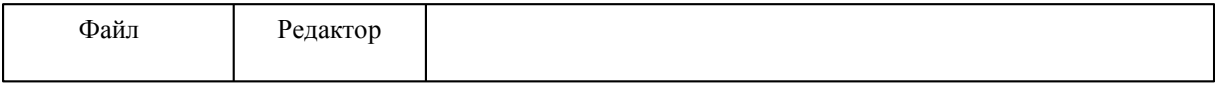

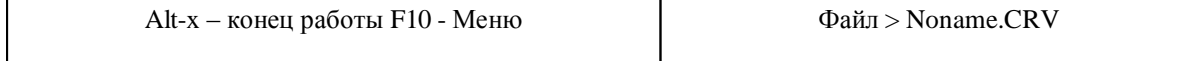

Рисунок 2 - Вид горизонтального меню, появляющегося на экране после запуска программы WAVE

Пользователь может выбрать два режима: либо работать с уже полученными данными, либо получить новые данные. И в том, и в другом случае данные загружаются в оперативную память машины.

Загрузить данные в оперативную память машины можно либо с "магнитного диска в режиме "Файл", либо непосредственно от датчика сигнала в режиме "Редактор". Если вы хотите загрузить файл данных с магнитного носителя, то необходимо выбрать в горизонтальном меню режим "Файл", а в вертикальном меню режим "Прочитать...". Выбор осуществляется клавишами "→", "←", "↓", "↑" и "Enter".

После выбора режима "Прочитать..." на экране появляется" приглашение указать имя файла, с которым вы будете работать. Отметим, что среда WAVE не позволяет прочитать каталог файлов данных, поэтому их имена нужно либо помнить, либо прочитать каталог в другой среде. Запомните, что программа WAVE создает файлы данных только с расширением CRV, которое можно не указывать. Набрав в окне приглашения имя файла данных, нажмите "Tab" и убедитесь, что загрузка прошла успешно. Вид окна приглашения показан на рисунке 3.

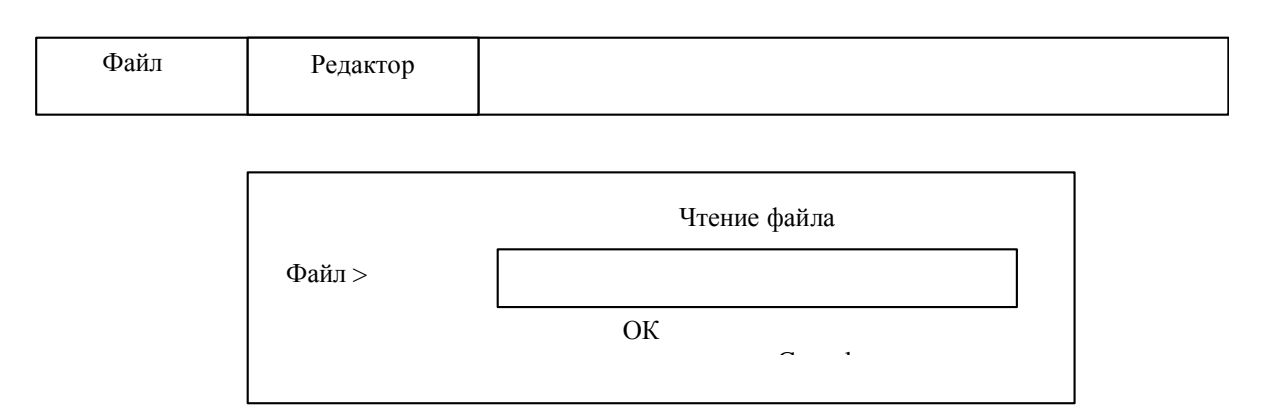

| Alt-х – Конец работы F10 - Меню | $\Phi$ айл > Noname CRV |
|---------------------------------|-------------------------|
|---------------------------------|-------------------------|

Рисунок 3 – Вид экрана при приглашении к вводу данных с магнитного носителя

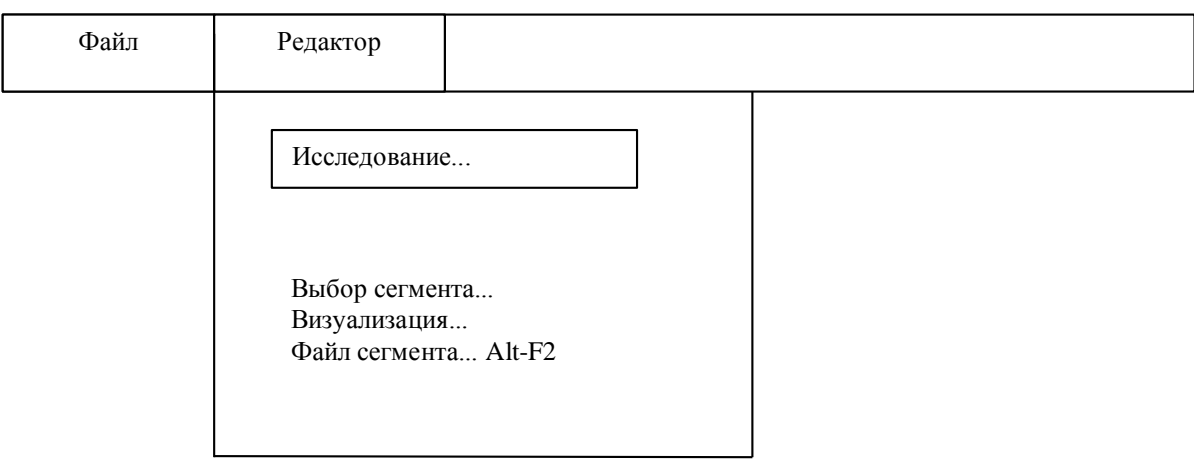

Alt-x – Конец работы F10 - Меню Файл>С:\SPEKTR\Puls130.CRV

## Рисунок 4 – Вид экрана после выбора горизонтального пункта меню "Редактор"

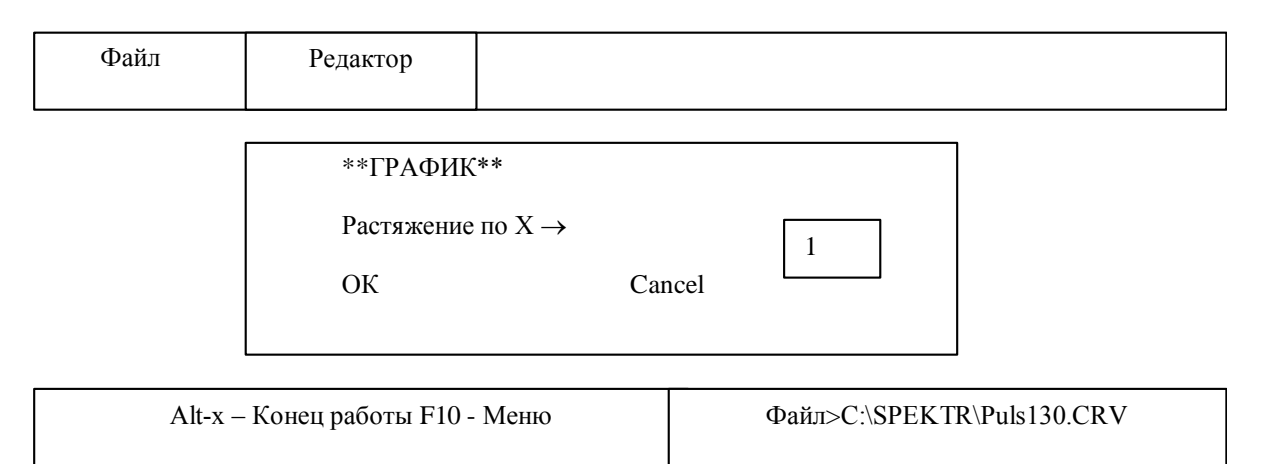

Рисунок 5 – Вид экрана при вводе масштабного коэффициента

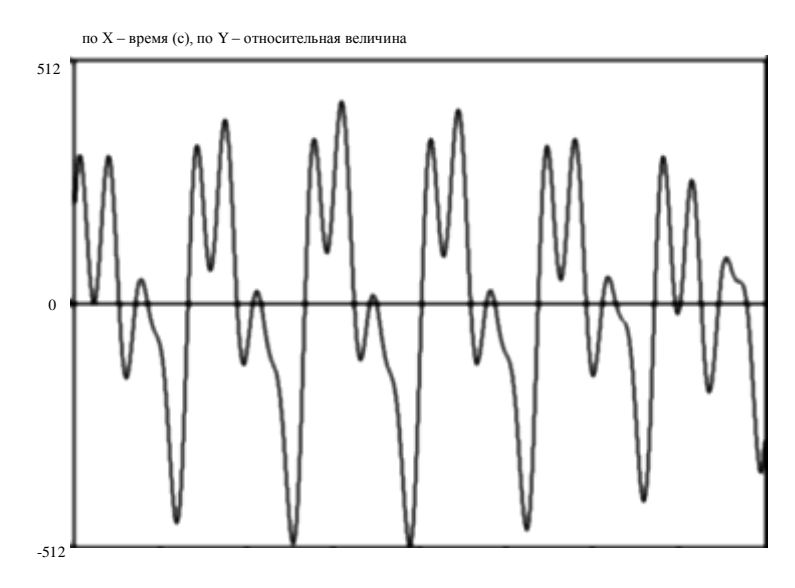

Рисунок 6 – График исследуемого процесса

Если ввод данных прошел успешно, то на экране появляется горизонтальное меню и пользователь может просмотреть данные, выбрав пункт горизонтального меню "Редактор". Вид экрана при выборе этого пункта показан на рисунке 4.

Просмотр данных осуществляется путем выбора пункта "Визуализация" в горизонтальном меню. Так как данные могут выводиться как на экран дисплея, так и на внешнее устройство, например, осциллограф, то на экране появляется еще одно вертикальное меню, в котором необходимо выбрать пункт "Дисплей". После этого на экране появится приглашение провести масштабирование по оси Х путем ввода масштабного коэффициента, лежащего от 1 до 9. Вид приглашения показан на рисунке 5. После ввода коэффициента масштабирования и нажатия Enter на экране появится график исследуемого процесса. Возможный вид такого графика показан на рисунке 6.

В режиме "Редактор" имеется возможность выделить фрагмент данных в отдельный файл. Для этого в вертикальном меню режима "Редактор" необходимо выбрать режим "Сегмент".

Вид экрана в режиме "Сегмент" аналогичен виду экрана в режиме "Визуализация", но на графике на оси абсцисс появляется маркер прямоугольной формы, который можно передвигать путем одновременного нажатия клавиш "Ctrl" и "->" при точной установке, либо" "Ctrl и "- - " при грубой установке. Выделение фрагмента (сегмента) происходит путем нажатия клавиши "Enter". Выделенный фрагмент данных может быть записан в отдельный файл путем выбора в вертикальном меню режима "Редактор" пункта "Файл сегмента".

Для того, чтобы получить данные от источника сигнала, необходимо в режиме "Редактор" выбрать пункт "Исследование". Вид экрана после этого пункта показан на рисунке 7. Частота дискретизации выбирается исходя из критерия Найквиста, но не должна быть менее 19Гц, что обусловлено особенностями используемого таймера (см. листинг 1), и выше 20кГц, что обусловлено техническими характеристиками аналогового интерфейса. Следующий параметр, время наблюдения задает время считывания информации в секундах. При этом следует учитывать ограничения, связанные с конечностью оперативной памяти

машины. Максимальное время наблюдения сигнала Tmax вычисляется по формуле:

$$
T \max = \frac{M \max}{L * f_G},
$$

где Mmax - объем свободной оперативной памяти, в байтах;

 $\rm f_G$  - частота дискретизации, в с<sup>-1</sup>;

L - длина слова, в байтах (количество байт, занимаемых одним отсчетом).

В нашем случае L=2, то есть отсчет занимает два байта. Расчет необходимой памяти производится автоматически, и при её нехватке раздается звуковой сигнал.

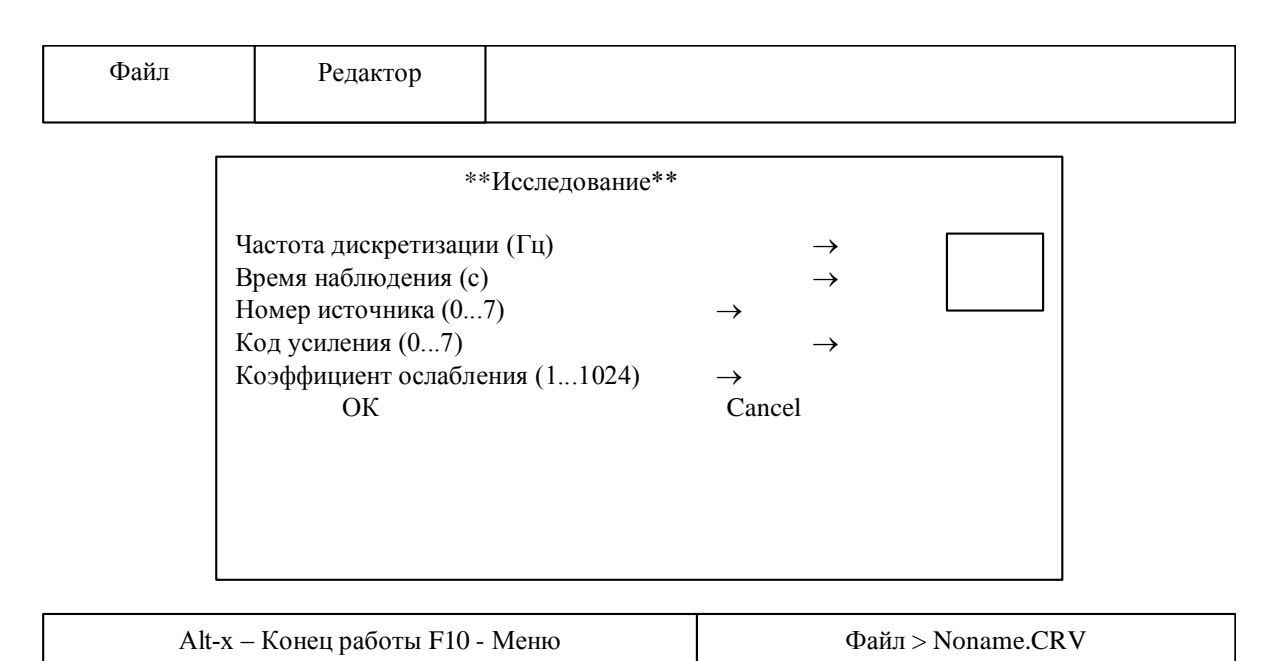

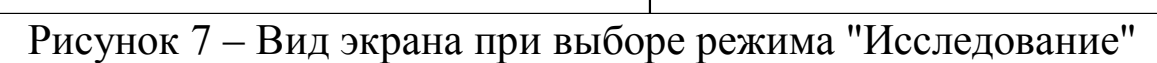

Номер источника сигнала лежит в диапазоне от 0 до 7 и задается пользователем в зависимости от того, от какого источника дискретизируется сигнал.

Если сигнал необходимо усилить, то значение кода усиления задается больше нуля. Если же, наоборот, сигнал должен ослабляться, то вводится коэффициент ослабления, лежащий в пределах от 1 до 1024. Сигнал на выходе аттенюатора определяется по формуле:

$$
U_{\text{bbr}} = U_{\text{bx}} \left\{ 1 - \frac{K_{\text{ocn}}}{1024} \right\}
$$

где U<sub>вх</sub> - сигнал на входе аттеню атора;

К<sub>осл</sub> коэффициент ослабления, лежащий в пределах 1...1024.

Ввод параметров режима "Исследование" заканчивается нажатием клавиши "Tab". Если введенные данные устраивают пользователя, то нажимается клавиша "Enter". Если же параметры режима "Исследование" не удовлетворяют пользователя, то, перейдя на "Cancel и нажав "Enter", можно повторить ввод параметров режима" Исследование".

После ввода параметров режима "Исследование" и нажатия клавиши "Enter" происходит считывание данных из выбранного канала. По окончании режима "Исследование" происходит поиск тах и min элементов сформированного массива, что необходимо для построения графика исследуемого процесса.

Если данные необходимо записать на магнитный носитель, то в режиме "Файл" выбирается подрежим "Запись" и указывается имя файла, в который помещаются считанные данные.

Листинг 1

; supply.asm

; Процедуры, обеспечивающие интерфейс с АЦП и ЦАП

**MODEL TPASCAL CODE** 

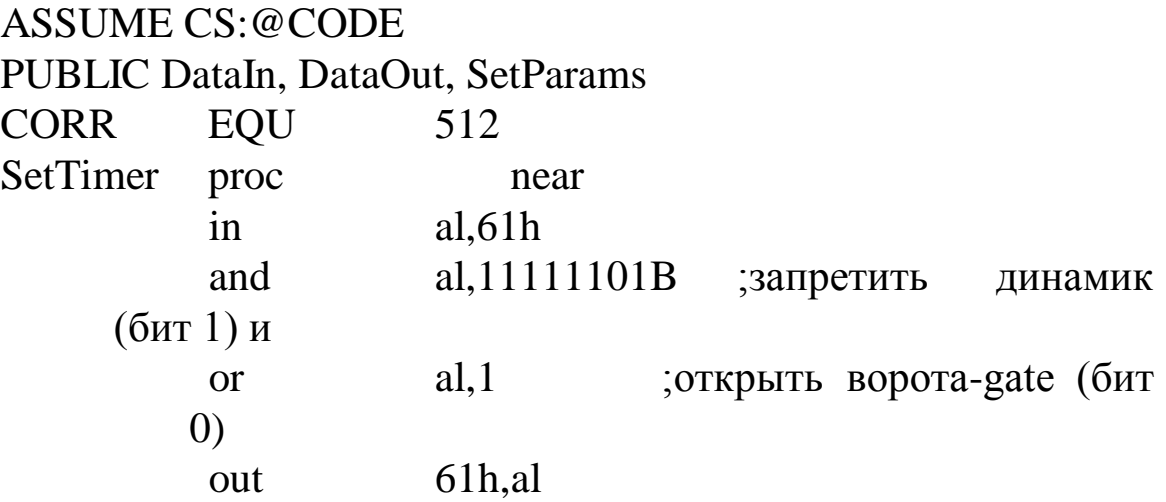

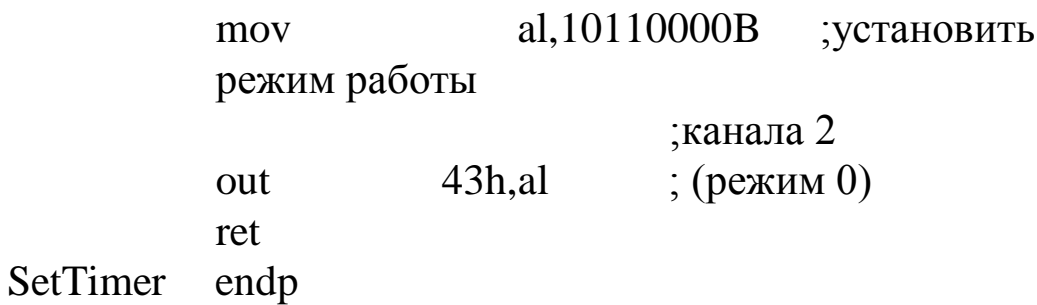

; Procedure DataIn(where:pointer; n:word; counter:word)

WHERE EQU DWORD PTR [bp+10] ;адрес указателей на блоки

N EQU WORD PTR [bp+8] ; количество блоков памяти COUNTER EQU WORD PTR  $[bp+6]$ ; значение счетчика для таймера

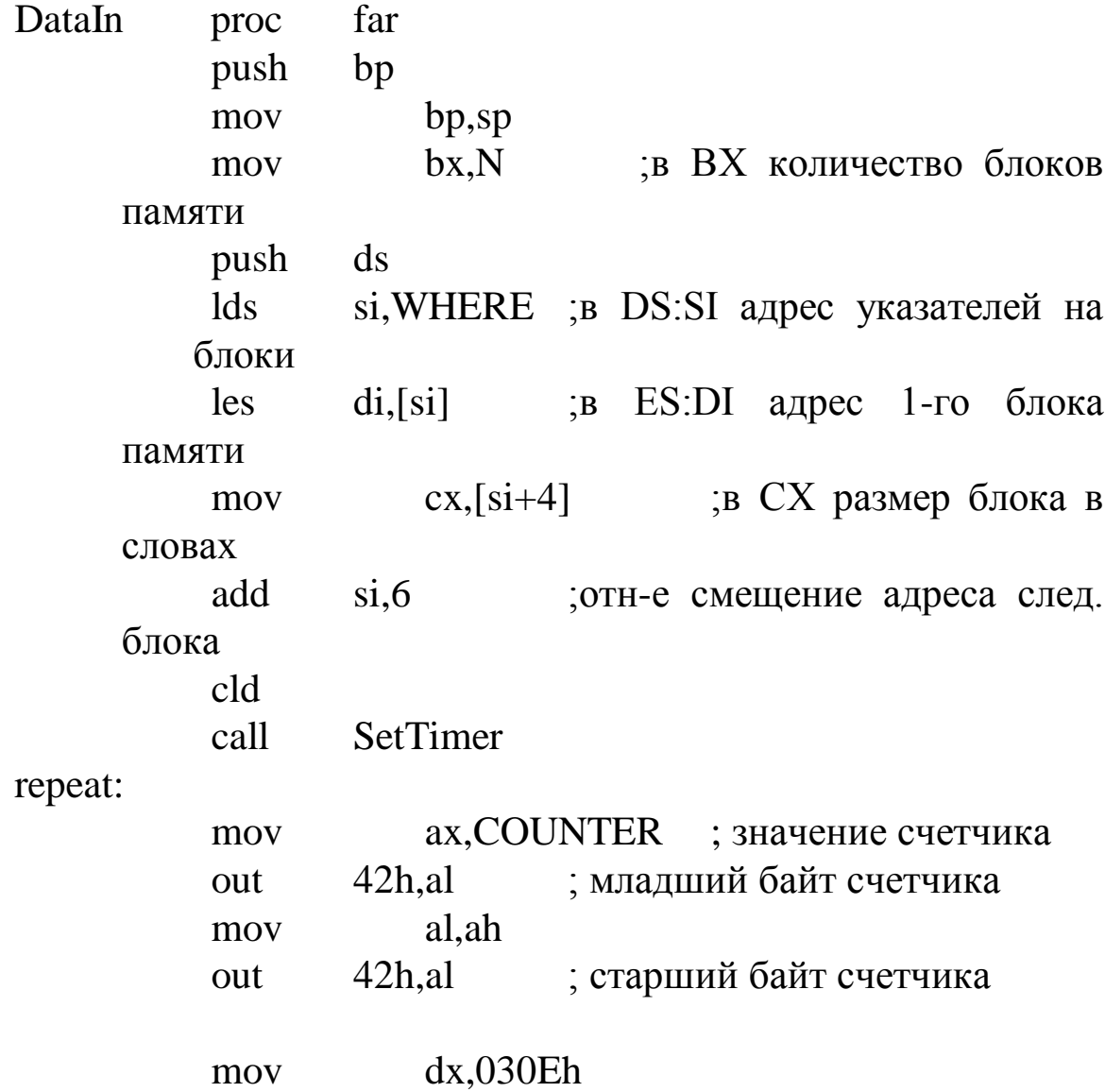

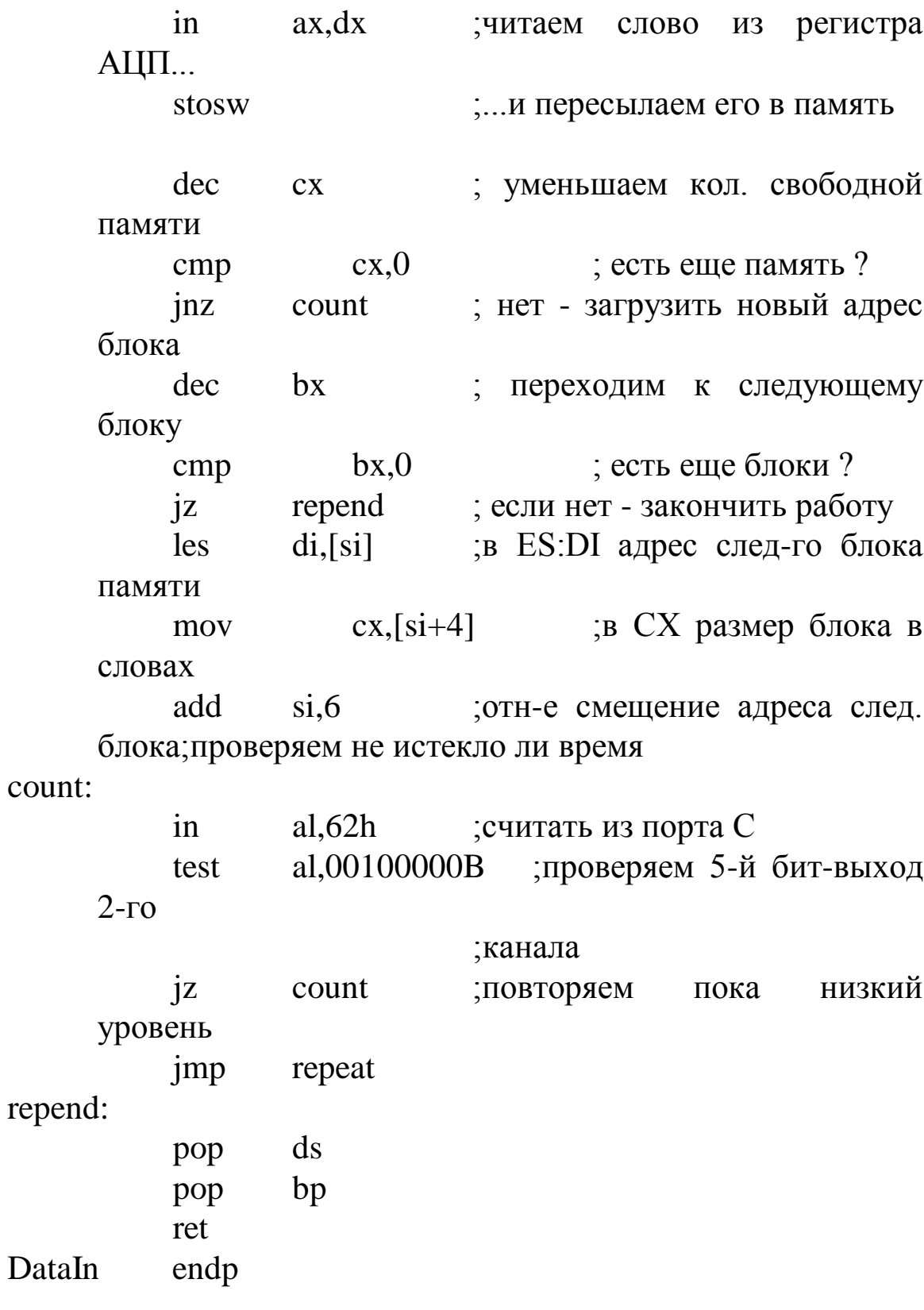

;Procedure DataOut(where:pointer;n:word;counter:word;nda:word)

DWORD PTR [bp+12] ;адрес указателей WHERE EQU на блоки

 $11$ 

N WORD PTR  $[bp+10]$  ; количество EQU блоков памяти **COUNTER EOU** WORD PTR  $[bp+8]$ ; значение счетчика ДЛЯ ;таймера WORD PTR  $[bp+6]$ ; адрес регистра ЦАП EQU **NDA DataOut** far proc push bp mov bp,sp SetTimer call  $ds$ push  $c1d$ ax, COUNTER mov ; значение счетчика ; младший байт счетчика  $42h$ , al out al, ah  $mov$  $42h$ , al ; старший байт счетчика  $\Omega$ . loading:  $di.N$ **B** DI количество mov блоков памяти в ES:BX адрес указат. на les bx, WHERE блоки  $si, es: [bx]$  $\mathbf{B}$  DS:SI адрес 1-го 1ds блока памяти  $cx$ , es:  $[bx+4]$ в СХ размер блока в mov словах  $bx,6$ add ;отн-е смещение ад-са сл-го ;блока count2: ; считать из порта С  $al.62h$  $in$ проверяем 5-й битal,00100000B test выход 2-го ; канала  $i\mathbf{z}$ повторяем пока низкий;  $count2$ уровень repeat1: ax.COUNTER значение счетчика mov ;младший байт счетчика  $42h$ , al out

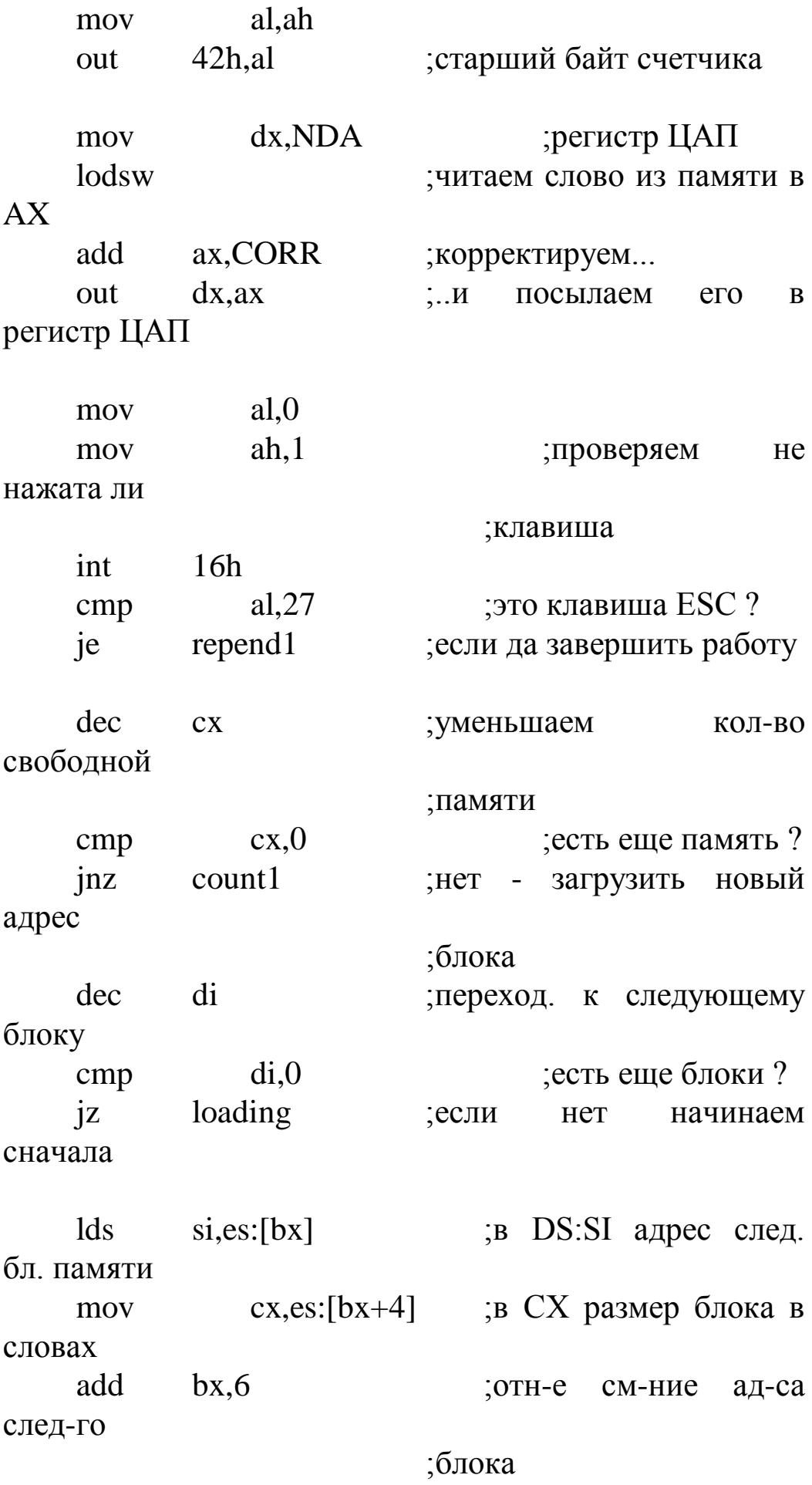

count1:

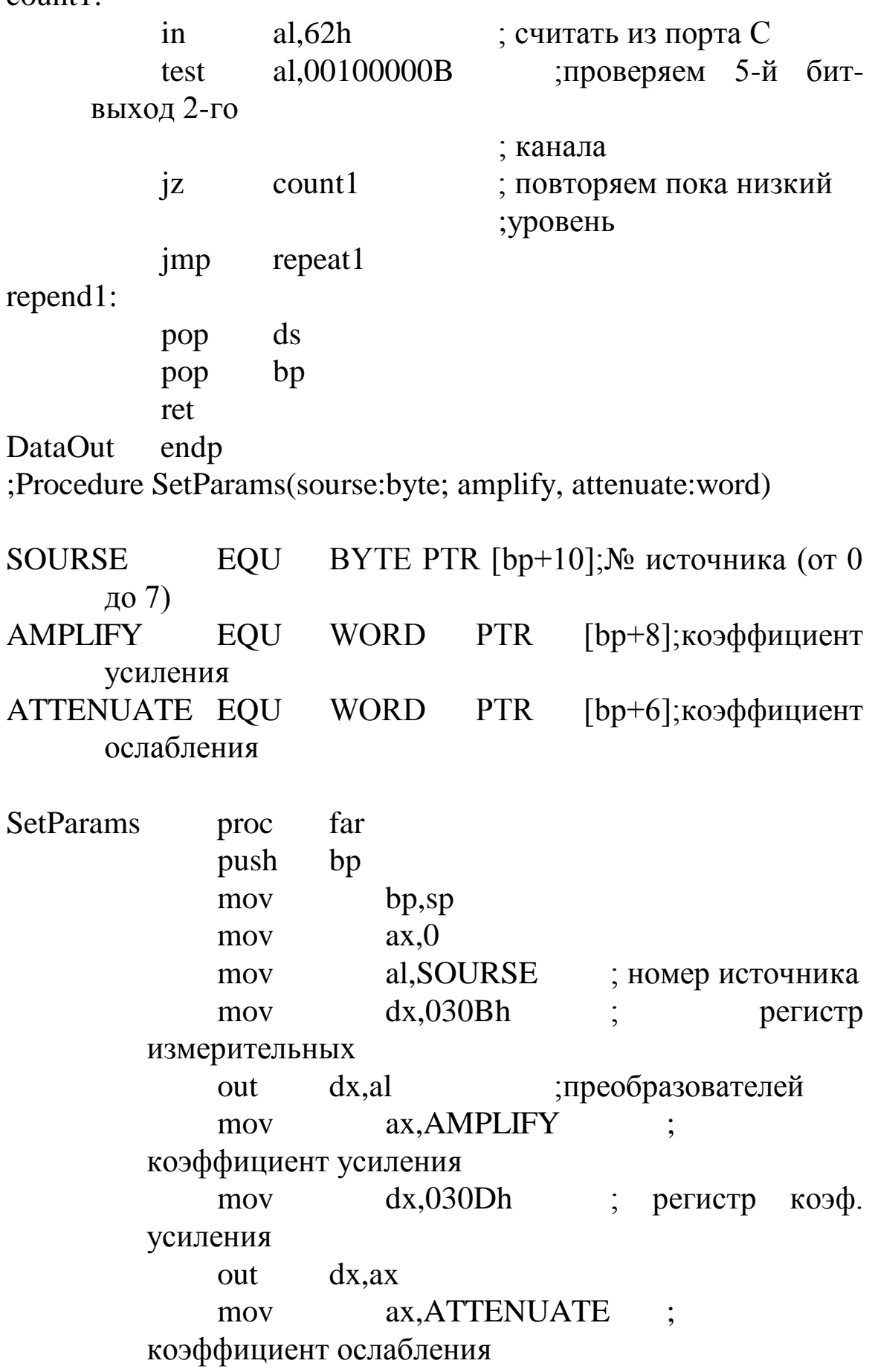

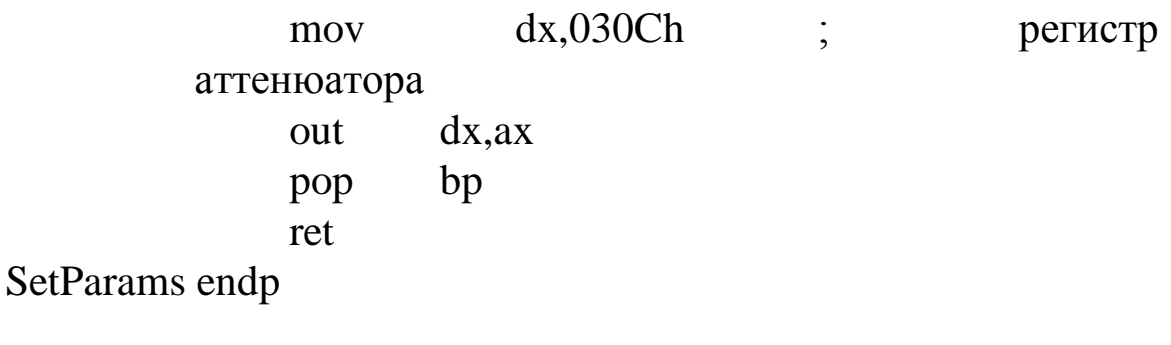

**END** 

Листинг 2.

 $PFHeader = 'FHeader$ ;

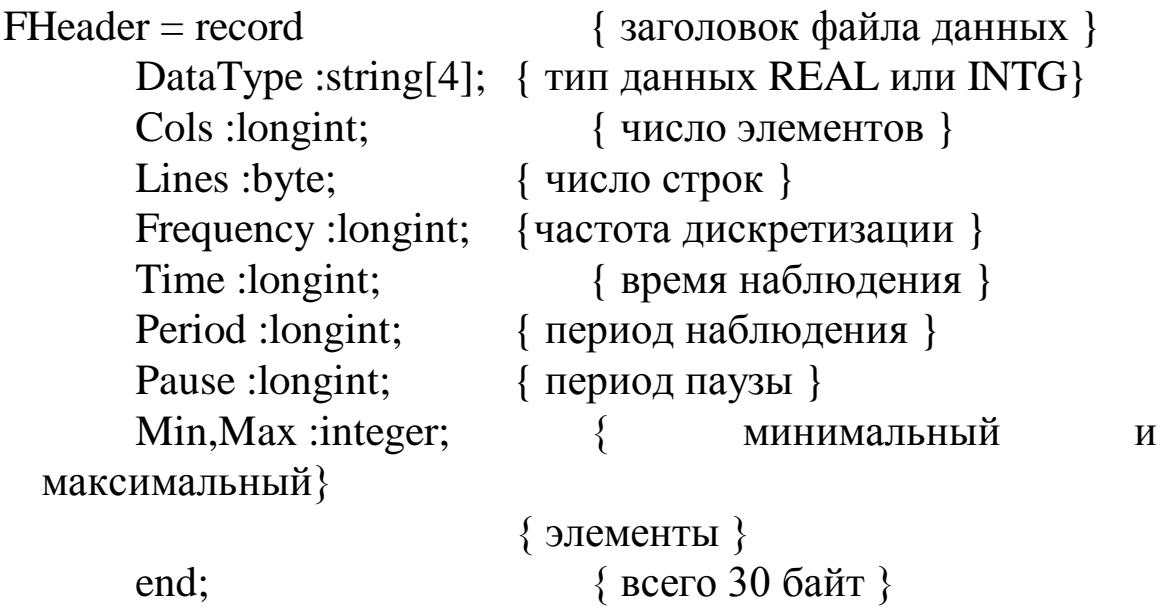

Работу программы считывания данных в ОЗУ ЭВМ можно изучить по Листингу 1. Формат файла данных, получаемый с помощью этой программы, иллюстрирует Листинг 2. Как видно из него перед размещением данных на диске записывается заголовок Таким образом, файл данных является длиной в 30 байт. нетипизированным и запись и считывание из него ведется с помощью процедур работы с нетипизированными файлами, ознакомиться с которыми можно в [3].

При изучении листинга 2 обратите внимание, что число строк в заголовке файла данных объявлено как переменная типа byte, следовательно, при составлении своих программ ИЛИ при

использовании уже готовых программ, работающих с этими файлами данных, нельзя допускать ситуации, когда число строк превысит величину 255.

#### 3.2. Изучение модуля аналогового интерфейса

Решение задачи рационального построения системы обработки данных может базироваться на использовании микропроцессоров  $(AM\Pi)$ , аналоговых структура которых на основе следующей цепи преобразования формируется  $\mathbf{M}$ обработки сигналов:

АСВх→АЦП→ЦОС→ЦАП→АСВых,

где АСВх - входные аналоговые сигналы;

АЦП - аналого-цифровое преобразование;

ЦОС - цифровая обработка сигналов;

ЦАП - цифро-аналоговое преобразование;

АСВых - аналоговые сигналы выхода.

Так как в основу АМП положена цифровая обработка обработки построенные сигналов, T<sub>O</sub> системы данных,  $\mathbf{C}$ обладают высокими применением  $AMII$ , эксплуатационными характеристиками.

Примером АМП данного класса может служить ПЭВМ 1030.11 совместно с аналоговым интерфейсом, подключенным к системной шине, структурная схема которого показана на рисунке 8.

Работа представленной структуры аналогового интерфейса управляется программой WAVE посредством пользовательских интерфейсных терминалов, возможные ВИДЫ которых представлены на рисунках 2-5,7. Пользователь выбирает один из восьми измерительных преобразователей, данные от которых поступают в ОЗУ ЭВМ с последующей возможностью записи на магнитный носитель, или выбирает один из двух выходных каналов, данные от которых поступают к внешнему по отношению к ЭВМ объекту, причем выходная информация представлена в виде аналоговой величины.

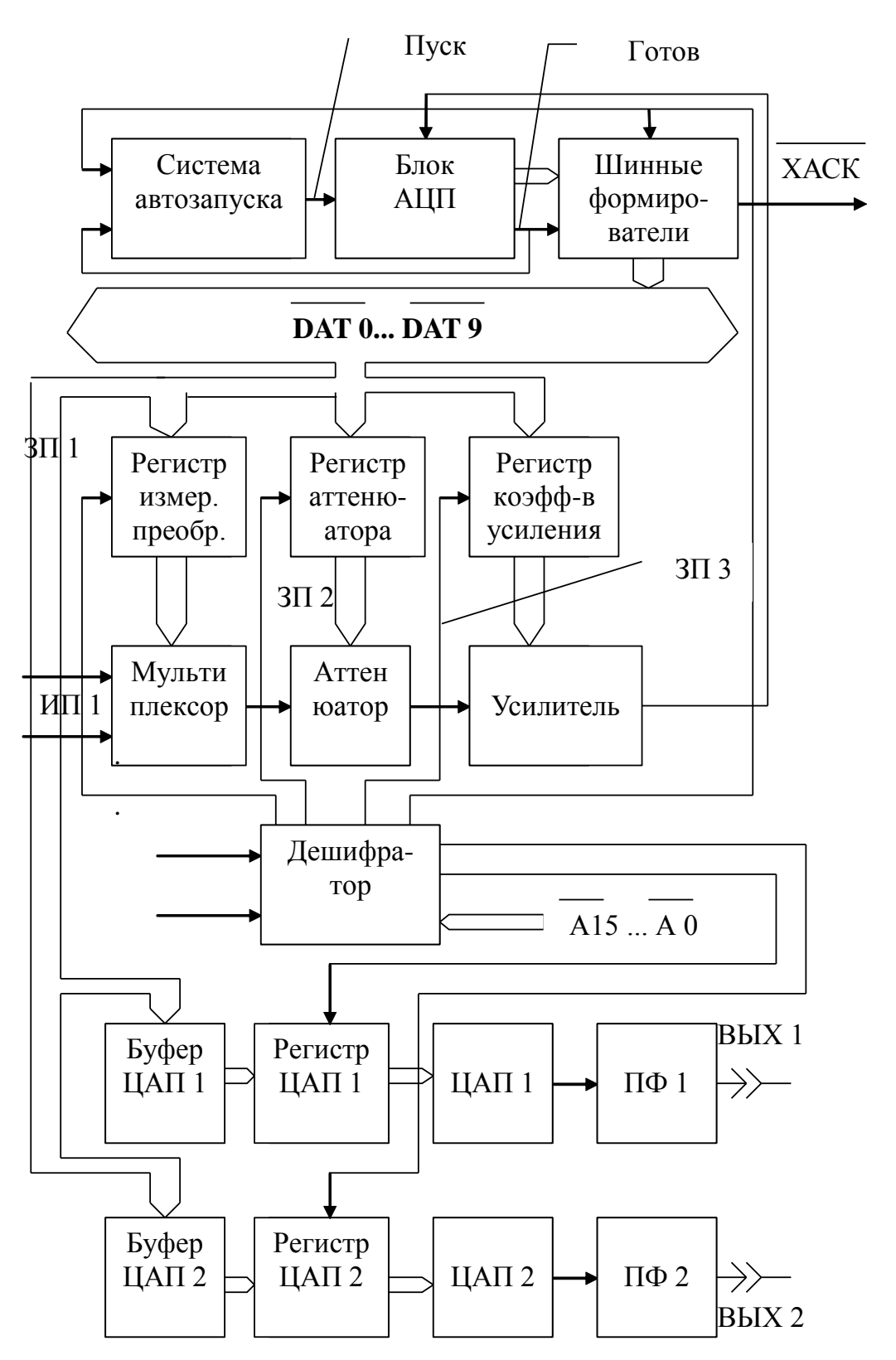

Рисунок 8 - Принципиальная схема

Аналоговый интерфейс подключаем к системной шине ПЭВМ.  $\overline{B}$ качестве управляющих сигналов используются следующие сигналы системной шины: XACK, IORD, IOWT.

17

Ввод и вывод данных в центральном процессоре К1810ВМ86 способами: ДВУМЯ  $\mathbf{C}$ использованием может осуществляться адресного пространства ввода-вывода, и с использованием общего с памятью адресного пространства, то есть с отображением на память.

При первом способе применяются специальные команды IN (ввод) и ОUT (вывод), которые обеспечивают передачу данных между аккумуляторами AL или AX и адресуемыми портами. При выполнении этих команд вырабатывается сигнал М/Ю=0, который идентифицирует выбор пространства ввода-вывода  $\boldsymbol{M}$  $\mathbf{R}$ совокупности с сигналами WR и RD позволяет сформировать системные сигналы IOW и IOR для управления операциями записи данных в порт и чтение из порта. Команды IN и OUT могут использовать прямую адресацию, когда адрес порта содержится в виде константы во втором байте команды, и косвенную адресацию, когда адрес располагается в регистре DX. В первом случае можно адресовать по 256 портов для ввода и вывода данных. Во втором обеспечивается адресное пространство до 64К 8-битовых портов или до 32К 16-битовых портов. Косвенная адресация позволяет вычислять адреса портов при выполнении программы и удобна при организации вычислительных ЦИКЛОВ ДЛЯ обслуживания нескольких портов с помощью одной процедуры.

Восемь ячеек **F8...FF** пространстве  $\bf{B}$ ввода-вывода зарезервированы для системных целей, и использовать их в прикладных программах не рекомендуется.

При втором способе адреса портов размещаются в общем адресном пространстве, и обращение к ним не отличается от обращения  $\overline{\mathbf{K}}$ ячейкам памяти. Это гибкость повышает программирования, так для ввода-вывода можно использовать любую команду с обращением к памяти при любом способе адресации. Так, команда MOV позволяет передать данные между любым общим регистром или ячейкой памяти и портом вводавывода, а логические команды AND, OR, XOR и TEST позволяют манипулировать битами в регистре порта. При этом, однако, следует учитывать, что команды с обращением к памяти имеют больший формат и выполняются дольше, чем простые команды IN или OUT. Кроме того, несколько усложняется дешифрирование 20битового физического адреса порта и сокращается число адресов, которые могут использоваться для чтения ячеек памяти.

Микропроцессор может передавать по шине байт или слово в/из ВУ. Чтобы слово передавалось за один цикл шины, адрес ВУ должен быть четным. Адрес байтового ВУ может быть четным или нечетным, и соответственно порты этих внешних устройств подключаются к линиям младшего и старшего байта шины данных. Для раздельного обращения к этим портам дешифрирование адресов осуществляется с учетом сигналов на линиях BHE (разрешение старшего байта дополнительный адресный выход) и AO.

Схема запуска АЦП построена таким образом, что АЦП находится в перманентном режиме преобразования данных. Этот режим позволяет осуществить схема автозапуска, выполненная на двух одновибраторах DD1, DD2 К155АГ1. Таким образом, в регистре АЦП всегда находится отсчет последних данных с максимальным запаздыванием, равным времени преобразования АЦП, то есть 30 мкс.

Блок АЦП состоит из АЦП К113ПВ1 и схемы выборкихранения. Схема выборки-хранения необходима для "защелкивания" аналогового сигнала на время преобразования АЦП и повышает точность преобразования.

Так как аналоговый интерфейс выполняет функции контроллера внешних устройств, то он должен генерировать сигнал XACK, который, в свою очередь, генерирует сигнал READY для микропроцессора КР1810ВМ86. Схемы формирования сигнала XACK различны для АЦП и регистров (измерительных преобразователей, аттенюаторов, усилителей, ЦАПов). Это связано с тем, что регистры работают в темпе ЭВМ, что не требует дополнительной синхронизации, АЦП работает согласно своему циклу. Кроме того, установка истинных данных в регистре АЦП отстает на 1 мкс от сигнала "Готов" АЦП. В связи с этим сигнал XACK генерируется с соответствующим запаздыванием относительно "сигнала "Готов" АЦП, что обеспечивается вторым одновибратором DD2. Так как в регистре АЦП всегда находятся последние данные, то при обращении к нему, то есть по адресу 030В, достаточно блокировать цепь автозапуска и считать данные по сигналу "Готов" АЦП. Сигнал блокировки приходится на вход ВС DD1. Таким образом, цикл опроса АЦП может быть значительно ниже времени преобразования. Получив сигнал, XACK ПЭВМ снимает адрес АЦП и тем самым восстанавливает цепь автозапуска. Отметим, что ПЭВМ имеет схему синхроконтроля, которую реализует второй счетчик таймера КР580ВИ53 (адрес 41H) и если от порта ввода-вывода или памяти не придет сигнал XACK в течение 200мкс, то отрабатывает схема синхроконтроля при наличии сигнала "ТЕ"=1 (разрешение работы таймера).

#### **4.Контрольные вопросы**

1.Как определить предельную частоту дискретизации АМП?

2.Как получить с помощью АЦП спектр дифференциального сигнала пульса?

3.Как получите с помощью АМП спектр объемного сигнала пульса?

4.Исследуйте с помощью АМП спектр помех дифференциального сигнала пульса.

5.Исследуйте с помощью АМП спектр помех объемного сигнала пульса.

6.Исследуйте методы получения фонокардиосигнала.

7.Исследуйте с помощью АМП помехи, присутствующие при получении фонокардиосигнала.

8.Определите с помощью АМП спектр фонокардиосигнала.

9.Объясните характер спектра фонокардиосигнала с физиологической точки зрения.

10.Разработайте программу опроса нескольких источников сигнала в реальном масштабе времени.

11. Известно, что преобразование Фурье обратимо. Обратимо ли разложение функции в ряд Фурье? Ответ обоснуйте.

12.Каким образом построена схема запуска АЦП?

13.Перечислите компоненты модульной структура программы WAVE.

14.Какие функции выполняет аналоговый интерфейс?

15.На какой основе формируется структура работа аналоговых микропроцессоров?

#### **5.Список литературы, необходимый для самостоятельной работы**

1.Белецкий Я. Энциклопедия языка СИ: Пер. с польск.-М.: Мир, 1992.-687с.

2.Кассим, Кабус Дерхим Али. Компьютерные технологии обработки и анализа биомедицинских сигналов и данных [Текст] : учебное пособие : [для студентов направления подготовки 12.03.04 и 12.04.04 "Биотехнические системы и технологии", аспирантов направ. подготовки 12.06.01 "Фотоника, приборостроение, оптические и биотехнические системы и технологии] / К. Д. А. Кассим, С. А. Филист, А. Ф. Рыбочкин ; Юго-Зап. гос. ун-т. - Курск : ЮЗГУ, 2016. - 290 с. - Библиогр.: с. 288-289. - ISBN 978-5-7681- 1159-5 : 410.00 р.

3.Зубов В.С. Программирование на языке TURBO PASKAL (версии 6.0 и 7.0)-М.: Информационно-издательский дом "Филинъ", 1997.-304с.

4.Кардиомониторы. Аппаратура непрерывного контроля ЭКГ: Учебное пособие для ВУЗов./А.Л. Барановский, А.М. Колиниченко, Л.А. Манило и др. под ред. А.Л. Барановского и А.П. Немирко.-М.: Радио и связь, 1993.-248с.

5.Левшина Е.С., Новицкий П.В. Электрические измерения физических величин: (Измерительные преобразователи). Учеб. пособие для ВУЗов.-Л.: Энергоатомиздат. Ленинградское отделение, 1983.-320с.

6.Новиков Ю.В., Калашников О.А., Гуляев С.Э. Разработка устройств сопряжения для персонального компьютера типа IBM PC. Под общей редакцией Ю.В. Новикова. Практ. пособие-М.:ЭКОМ.,1997-224 с.

7.Сопряжение датчиков и устройств ввода данных с компьютерами IBM PC; Пер.с англ./Под ред. У.Томкинса, Дж. Уэбстера.-М.: Мир,1992.-592 с.

8.Бобрыкин А.В., Липовецкий Г.В., Литвиновский Г.В. и др. Однокристальные микроЭВМ. М.: МИКАП, 1994.-400с.